## **Blacklisted IP Checking**

## **Step 1.**

In order to know your **Public IP Address** for **blacklist delisting** try using **ipchicken.com** and it will show your current **Public IP Address**, You can also use alternative sites to check your public IP address.

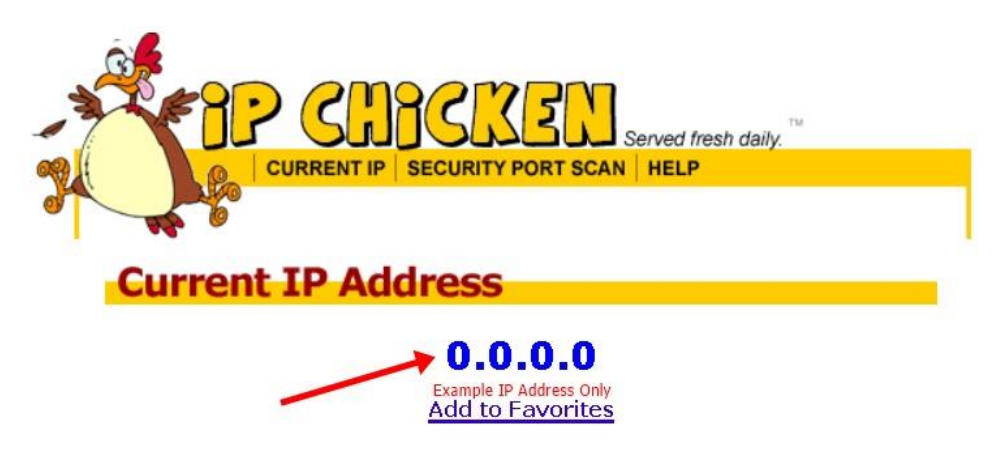

*F igure1: Example Screenshot of Public IP Address Checking Using IPChicken*

## **Step 2.**

After knowing your **Public IP Address** you can now proceed to **mxtoolbox.com** then find the **Blacklist Checker Section** and input the needed IP Address.

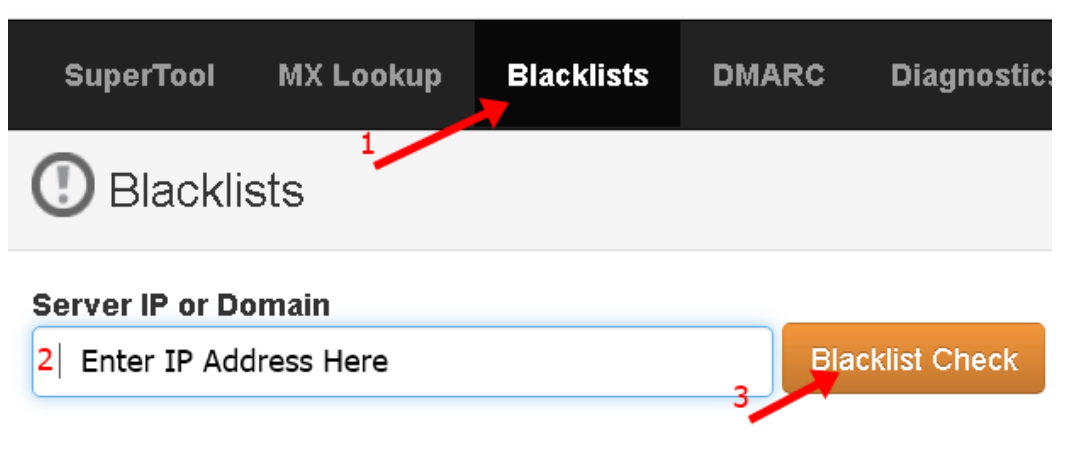

*Figure 2: Example Screenshot of Blacklist Checker Section*

## **Step 3.**

After checking your **Public IP Address** you will see a list of **spam securities**that blacklisted your **IP Address** due to spam issues on end-users.

- Some of the spam securities will take **hours or days** before delisting your **IP address** without sending a removal request and the others will require a removal request or even payment for urgent delisting of IP Address.
- You can also click the "**detail**" button to know more about your listed IP address.

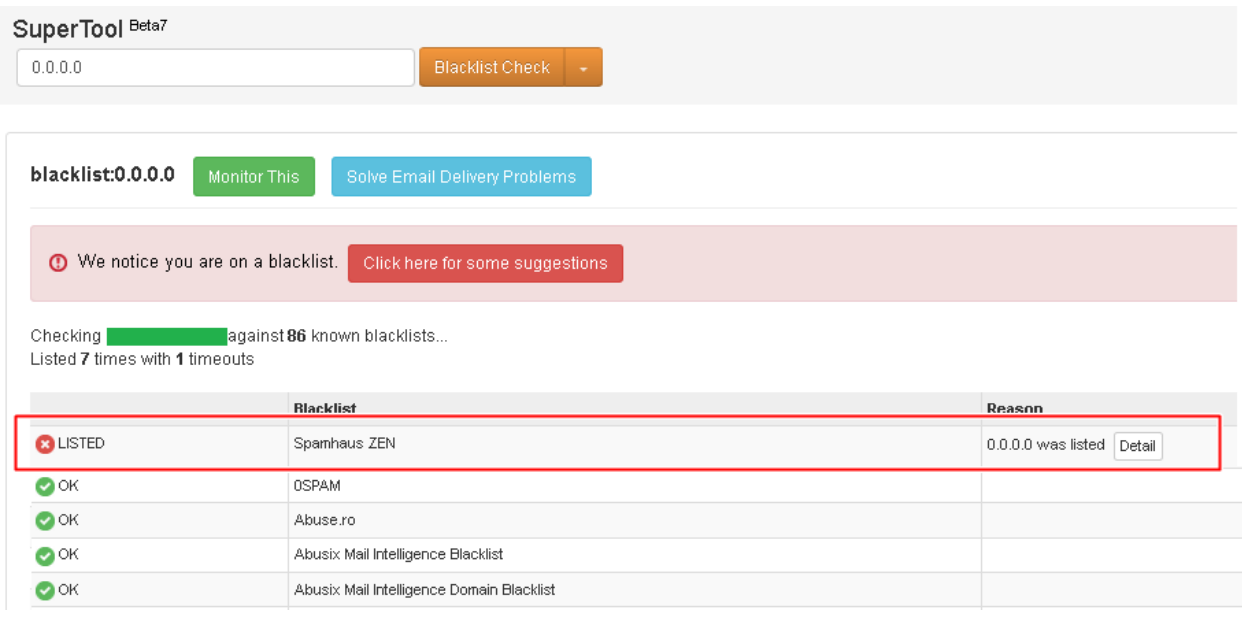

*Figure 3: Example Screenshot of a Blacklisted IP*